# <span id="page-0-0"></span>Increasing computational speed by combining Stata and Python

## Mathias Sinning

ANU Crawford School of Public Policy

10 February 2022

### PyStata

- Stata provides two ways for Python and Stata to interact:
	- In Stata 16 or higher, Python can be used as part of a running Stata session (Python integration)
		- You can embed and execute Python code interactively or in do-files and ado-files
	- In Stata 17 or higher, Stata can be used in a standalone Python environment (Python package: pystata)

### Application: Kendall's  $\tau$  (Kendall, 1938)

For any two pairs of ranks  $(x_i, y_i)$  and  $(x_j, y_j)$  of one variable pair (*varname*<sub>1</sub>, *varname*<sub>2</sub>),  $1 \le i, j \le n$ , where *n* is the number of observations, define them as concordant if

$$
(x_i-x_j)(y_i-y_j)>0
$$

and discordant if this product is less than zero.

Kendall's score *S* is defined as *C* − *D*, where *C* (*D*) is the number of concordant (discordant) pairs. Let  $N = n(n-1)/2$  be the total number of pairs, so  $\tau_a$  is given by

$$
\tau_a = S/N.
$$

**•** Formula can be adjusted to account for ties  $\rightarrow \tau_b$ 

## Example: Perfect positive rank correlation

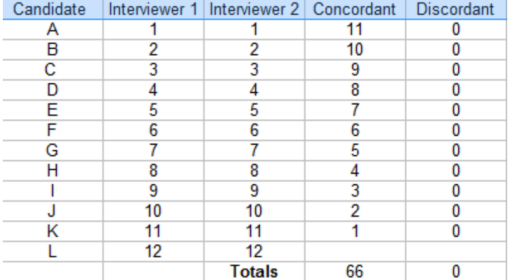

## Sorting algorithms

- Different sorting algorithms have different running times Example: Look for a word in a dictionary
- Algorithm 1
	- Start at the beginning and go through word by word  $\rightarrow O(n)$
	- Look for *n* words in a dictionary  $\rightarrow O(n^2)$
- Algorithm 2
	- 1. Open the dictionary in the middle and check the first word
	- 2. Decide whether to look in the right or the left half
	- 3. Divide the remainder in half again, and repeat step 2 until you find the word you are looking for  $\rightarrow O(\log_2 n)$ 
		- Look for *n* words in a dictionary  $\rightarrow O(n \log_2 n)$

#### **Example:** ktau.ado vs. py ktau.ado

```
program py_ktau, rclass
        version 16.1
        syntax varlist(min=2 max=2) [if] [in]
        marksample touse
        local var1: word 1 of `varlist'
        local var2: word 2 of `varlist'
        python: calctau("`var1'", "`var2'", "`touse'")
        display as txt " Kendall's tau: " as res r(tau)
        local tau=r(tau)
        return scalar tau_b=`tau'
end
version 16.1
python:
from sfi import Data, Scalar
from scipy.stats import kendalltau
def calctau(var1, var2, touse):
        x = Data.get(var1, None, tous)y = Data.get(var2, None, touse)
        Scalar.setValue("r(tau)", kendalltau(x,y)[0])
end
```
## Example: ktau.ado vs. py\_ktau.ado

. foreach obs in 100 1000 10000 {

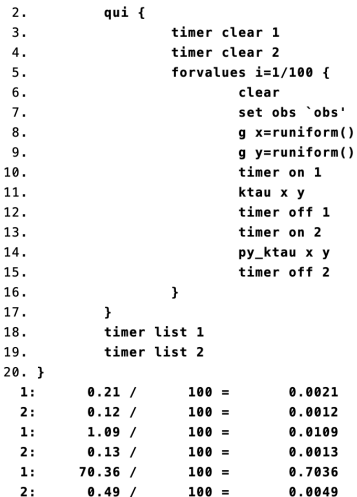

#### Example: ktau.ado vs. py\_ktau.ado

```
. forvalues i=1/100 {
 2.timer on 1
 \overline{3}.
          permutation1 y, group(d) correlation(.7)
         timer off 1
 \mathbf{A}.
          timer on 2
 5.6.permutation2 y, group(d) correlation(.7)
          timer off 2
 7<sub>1</sub>8. \}. . . . . . . . . . . . . . . . . . .
                           . . . . . . . . . . . . . . . . . . .
                                                            . timer list
  1:9.78 / 100 =0.0978
  2:4.75/100 =0.0475
```
timer clear

#### profiler

```
. profiler on
. permutation1 y, group(d) correlation(.7)
\blacksquare. profiler report
permutation1
     \mathbf{1}0.023 permutation1
pctile
      \overline{2}0.008 pctile
_parsewt
     \overline{\mathbf{2}}0.001 _parsewt
label
     \overline{\mathbf{2}}0.001 label
ktau
    12
           0.006 ktau
    12
        0.022 ktau2var
    120.001 resupr
           0.029 Total
egen
    24
           0.012 egen
findfile
    24
           0.001 findfile
_gcount
    24
           0.034 gcount
gsort
      \mathbf{1}0.028 gsort
unabbrev
           0.000 unabbrev
      \overline{\mathbf{3}}Overall total count =119
Overall total time = 0.137 (sec)
```
#### profiler

```
. profiler clear
. profiler on
. permutation2 y, group(d) correlation(.7)
\cdot. profiler report
permutation2
           0.028 permutation2
     \mathbf{1}pctile
     \overline{2}0.009 pctile
parsewt
     \overline{2}0.001 parsewt
label
      \overline{2}0.001 label
py ktau
    24
           0.014 py_ktau
gsort
      \mathbf{1}0.027 qsort
unabbrev
      \overline{\mathbf{3}}0.000 unabbrev
Overall total count =35
Overall total time = 0.080 (sec)
```
## <span id="page-10-0"></span>Setting a seed

- Many commands require a seed to ensure replicability
- It is easy to control seeds in Stata and to pass them on to Python
- o numpy.random.seed(seed) can be used in Python to set a seed